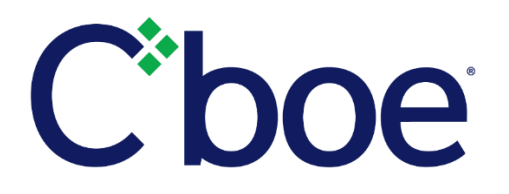

# Pulse Trader Workstation Enhancement Release 4.12.0

**Reference ID:** C2018090700

#### **Overview**

Beginning the week of September 10, 2018, Cboe will begin rollout of the PULSe Trader Workstation enhancements described below. PULSe users will be notified in advance of the rollout to their specific terminals.

#### **PULSe to PULSe (P2P)**

A new P2P preference has been added that will allow traders to auto-accept an incoming P2P order. By default, this preference will not be selected.

Traders may activate the auto-accept preference via the following commands: From the menu bar, select **Settings**, **Popup Notifications**, **P2P Popup Notifications,** then select the preference **Auto-accept P2P requests** box.

Note that prior to adding this preference, traders must have acknowledged the P2P Popup Notifications window by selecting either **Accept** or **Decline**.

The P2P Popup Notifications window will include additional buttons labeled **Accept** and **Accept All**. Previously traders were required to either accept or decline from a right-click menu.

Traders with accepted P2P orders in their Order Log will be able to cancel an order for return to the originator. Previously an unsolicited cancel was not permitted.

#### **Traditional Ticket**

The **Add Cross** feature on PULSe has been enhanced so traders may set the order handling default to "Solicited". The new preference may be set via the following commands: From the menu bar select **Settings**, **Order defaults**, **Option Order Defaults,** then check the box to preference **Use Solicited for Cross**.

## **CFE Complex Ticket**

The CFE complex entry ticket has been enhanced to display the available Complex Order Book (COB) for the defined strategy. "COB" will be displayed in the upper right-hand side of the Complex Entry Ticket when an order is resting in COB. When COB has no resting orders the COB field on the ticket will display double dashes (--).

### **Other Enhancements**

The contra or duplicate functionality available in the Order Log for single-leg orders will now be available for complex orders. From the Order Log, choose an existing complex order, right click to select either **Contra** or **Duplicate** and create a complex paired order. Previously a contra or duplicate complex order could not be changed to another order type.

## **Additional Information**

Questions regarding this upgrade may be directed to Cboe PULSe Help Desk and to the Cboe Operations Support Center (OSC).

We appreciate your business and remain committed to powering your potential with Cboe products, technologies and solutions.

**Cboe PULSe Help Desk** [PulseHelpDesk@cboe.com](mailto:PulseHelpDesk@cboe.com) 888.386.5863

**Cboe Operations Support Center** 866.728.2263 [helpdesk@cboe.com](mailto:helpdesk@cboe.com)